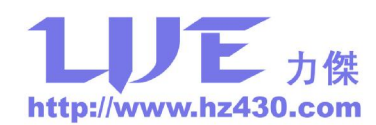

## MP430 UJFG仿真器使用说明

## (Ver1.3 Release 2010.05.25)

## 功能:

MSP430 U-JTAG 仿真器支持 MSP430 FLASH 型单片机仿真调试,采用 USB 接口,兼 容并口调试工具,适用于没有并口的笔记本电脑调试 MSP430 系列单片机。

## 特点:

- ü 对 MSP430 FLASH 全系列单片机进行编程和在线仿真;
- ü 完全兼容德州仪器原厂 MSP-FET430UIF 开发工具;
- ü 采用德州仪器标准的 2×7 PIN 标准连接器;
- ü USB 口取电,不需要外接电源,并能给目标板或用户板提供 3.3V(300mA)电源;
- ü 支持 IAR430、AQ430、HI-TECH、GCC 以及 TI 一些第三方编译器集成开发环境 下的实时仿真、调试、单步执行、断点设置、存储器内容查看修改等;
- ü 支持程序烧写读取和熔丝烧断功能;
- ü 支持 JTAG、SBW(2 Wire JTAG)接口;
- ü 支持固件升级功能。

MSP430 U-JTAG 仿真器外形如下图所示。

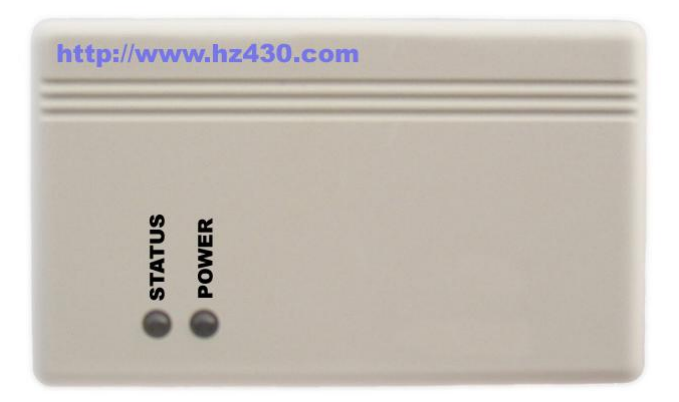

MSP430 U-JTAG 仿真器

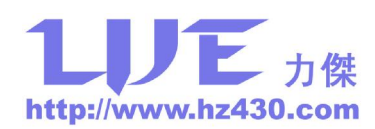

MSP430 U-JTAG 仿真器 14 芯电缆线定义如右图所示,兼容 TI 原装 MSP-FET430UIF 开发工具的电缆线定义, JTAG 的 1、 14-Pin Connector/Female at the End of the Interconnect Cable 2、3、5、7、8、9、11 分别与单片机  $\overline{2}$  $\mathbf{1}$ 的 TDO、VCC、TDI、TMS、TCK、 VCC MSP **TDO/TDI** TDI/Vpp **NC** TEST、GND、RST 相连。JTAG 的 8 **XOUT TMS** 脚与 11x (1)、12x 的 TEST 相连, 其 **TCK** Test/V<sub>pp</sub> 它系列(13x、14x、41x、43x、44x) GND (ACLK) 不必相连。MSP430F JTAG 仿真器 14 RST/NMI (ACLKEN) **NC** 芯电缆线与目标板或用户板 JTAG 连 (TCLKEN) 14 13 接线如下图所示,如果目标板或用户 板外部独立供电,则断开 JTAG 的 2

脚与目标板或用户板的连接;如果 JTAG 的 2 脚与目标板或用户板相连, 则用户板不需要外 部供电,仿真器可以为用户板提供一定的电流。

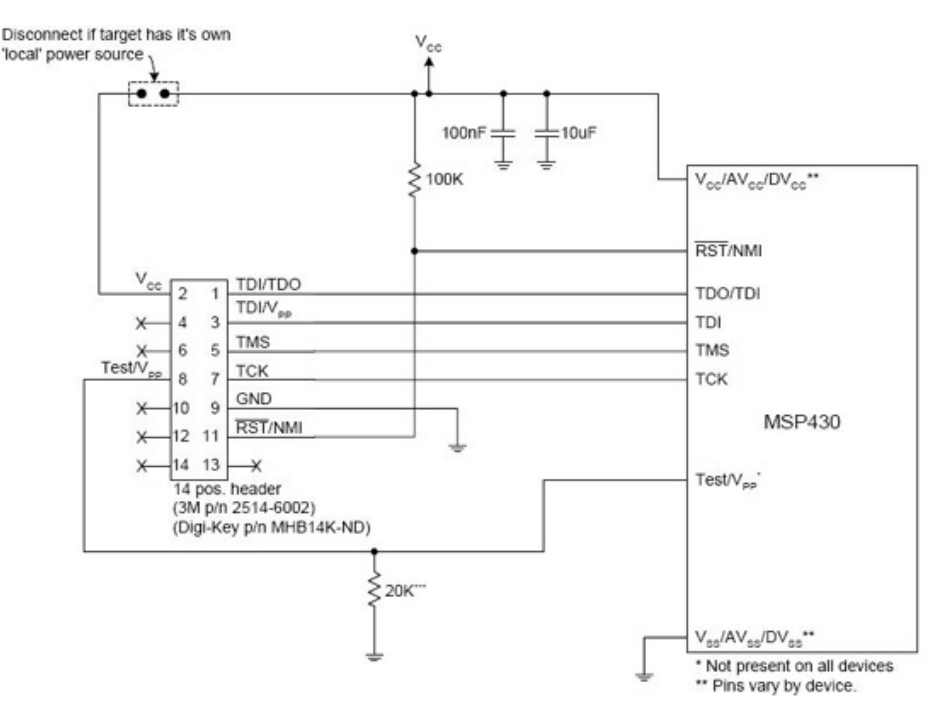

MSP430 U-JTAG 仿真器与目标板或用户板 JTAG 连接图

MSP430 U-JTAG 仿真器使用 SBW 与单片机连接如下图所示。JTAG 的 7 脚串连一个 330 欧姆电阻到 8 脚, 如果目标板或用户板有外部电源, 则断开 JTAG 的 2 脚与目标板或用 户板的连接;如果 JTAG 的 2 脚与目标板或用户板相连,则用户板不需要外部供电。

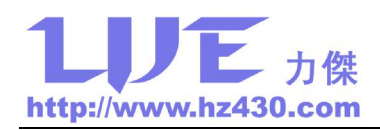

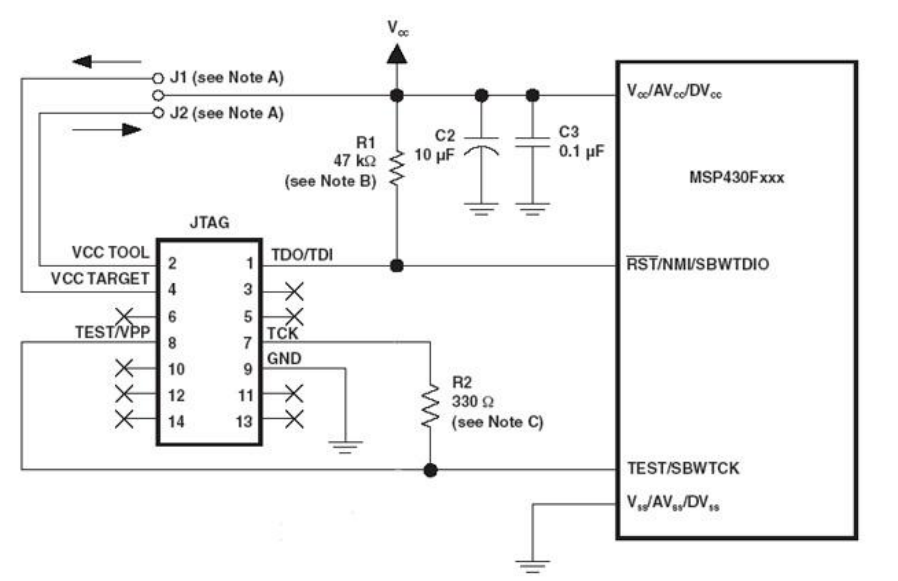

MSP430 U-JTAG 仿真器与目标板或用户板 SBW 连接图

如果出现 MSP430F JTAG 仿真器无法下载调试程序,请核对 USB 线是否连接到仿真器, MSP430 U-JTAG 仿真器电源批示 LED 是否亮, USB 驱动程序是否正确安装, JTAG 14 芯 连接线是否连接好目标板或与用户板是否连接正确,目标板上是否安装了芯片。

注意:

1、 MSP430 U-JTAG 仿真器电源输出为固定 3.3V,最大可输出 300mA 电流。

2、当 MSP430 U-JTAG 仿真器固件需要升级时,请先将 MSP430 U-JTAG 仿真器编程接口与 外部电路断开,使用一跳线将 TDO/TDI 和 RST 脚短路,然后再插上 USB 线, 此时 MSP430 U-JTAG 仿真器上模式指示灯不亮,然后再启动 IAR 软件仿真,软件将提示是否升级固件, 确定升级即可,固件升级完成后,断开 TDO/TDI 和 RST 之间的短接线,并重新插入 USB 线即可。

3、驱动程序在 IAR 安装目录下 430\drivers\TIUSBFET\WinXP 目录下。

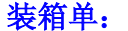

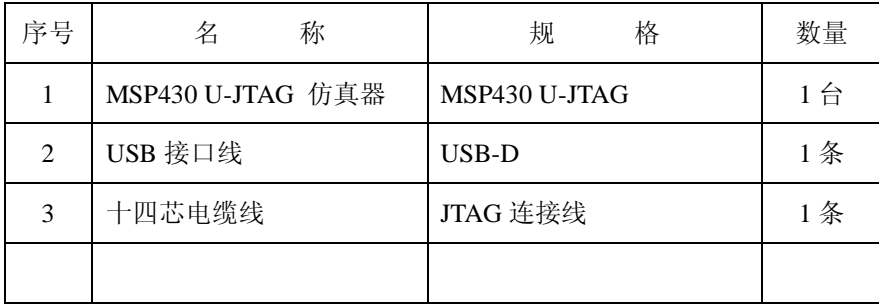